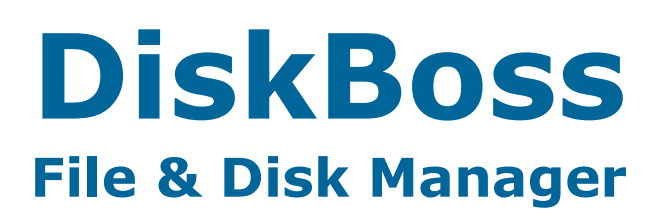

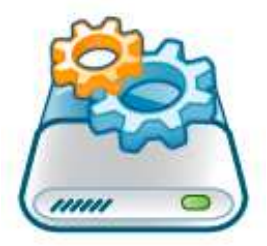

# **DiskBoss XML Format**

**Version 4.0** 

**Nov 2013** 

Flexense Ltd. www.flexense.com info@flexense.com

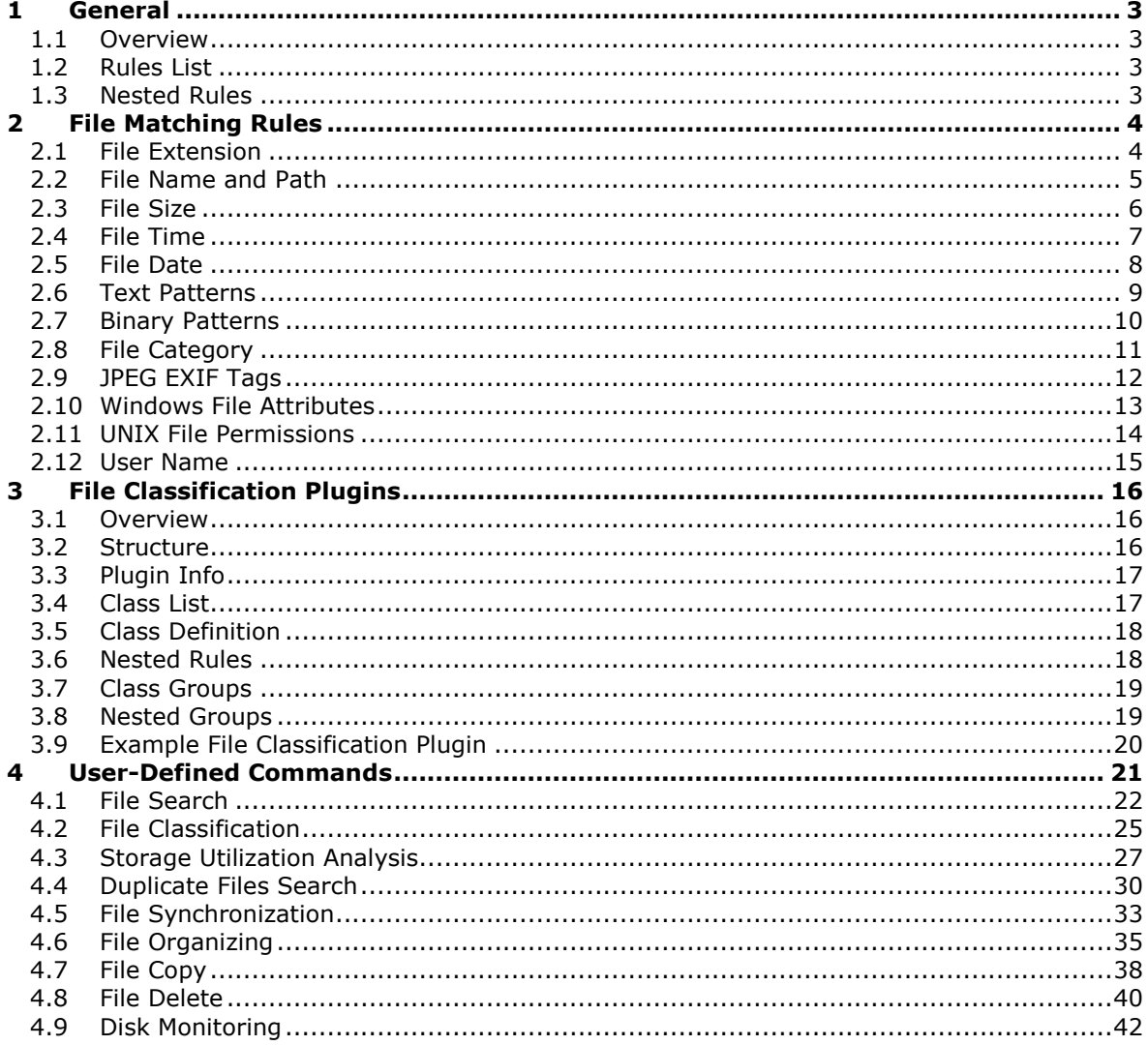

# **1 General**

# **1.1 Overview**

DiskBoss extensively uses various types of file matching rules for all the supported file management operations ranging from basic file search to advanced file classification and storage utilization analysis. In general, file matching rules define the set of files on which a file management operation should be performed. For example, in file synchronization, file copy, file delete and other operations, the user is provided with the ability to process files matching userdefined criteria. These user-defined criteria may be specified using the XML format explained in this document.

# **1.2 Rules List**

The rules list is the most fundamental element of the XML format and it is widely used in file search, file classification and other file management operations. A rule list may contain one or more file matching rules. DiskBoss supports a large number of various types of rules capable of matching files by the file extension, name, path, size, time, content, etc., which are explained in details in subsequent sections of this document. During the file matching process, file matching rules are evaluated in the same order as they are specified in the rules list.

<**rules** logic='OR'>

 <**r1**>Rule Data</**r1**> <**r2**>Rule Data</**r2**> … <**rX**>Rule Data</**rX**>

</**rules**>

## **Rules Logic:**

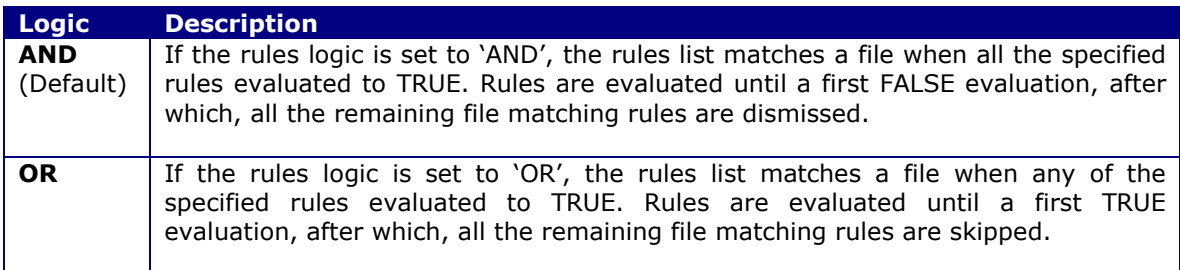

# **1.3 Nested Rules**

Sometimes, it may be necessary to match files according to multiple criteria with nested logical operations. For example, it may be required to organize or analyze all documents and image files that were modified during the last month. In this case, we need to define a composite rules list where the top level list will contain a rule matching files that were modified during the last month and a nested rules list containing rules matching documents and image files.

```
<rules logic='AND'>
```
<**r1**>Rule matching file modified during this month</**r1**>

```
 … 
       <rules logic='OR'> 
                <r2>Rule matching all types of document files</r2> 
                <r3>Rule matching all types of image files</r3> 
       </rules>
```

```
</rules>
```
# **2 File Matching Rules**

# **2.1 File Extension**

The '**extension**' rule allows one to match files by a specific pattern in the file extension. The rule accepts up to 8 extension patterns for each declaration. By default, the '**extension**' rule matches all files having one of the specified file extensions. If the rule operator is set to 'NE' (not equal), the rule matches all files with the file extension matching none of the specified extension patterns. In addition to the EQ/NE operators, the user is provided with numerous advanced pattern matching operators allowing one to match files with extensions beginning with, ending with or containing specific extension patterns.

## **Format:**

<**extension** op='Operator'>ext1 ext2 … extX</**extension**>

## **Operators:**

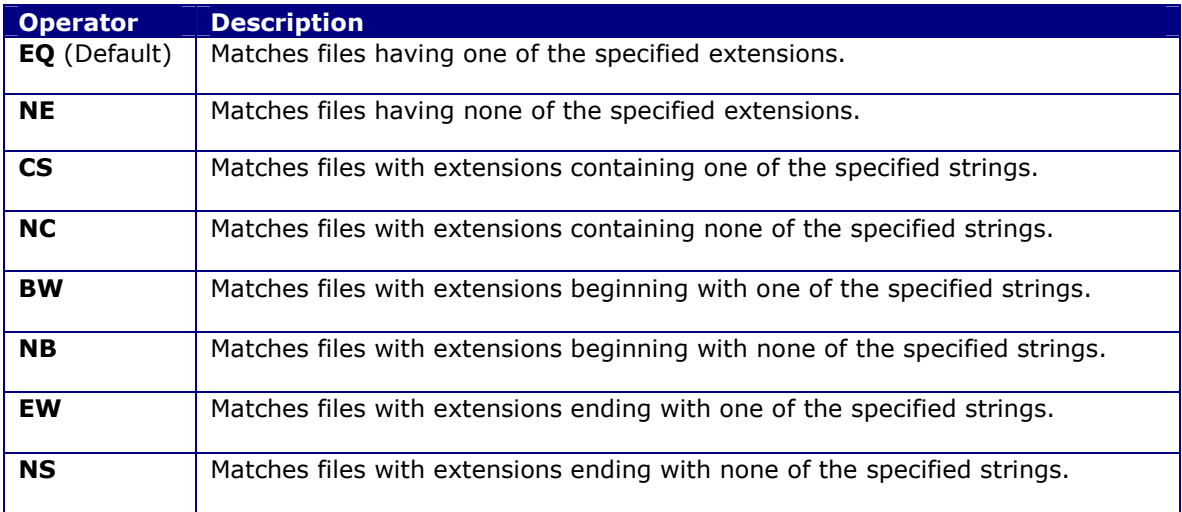

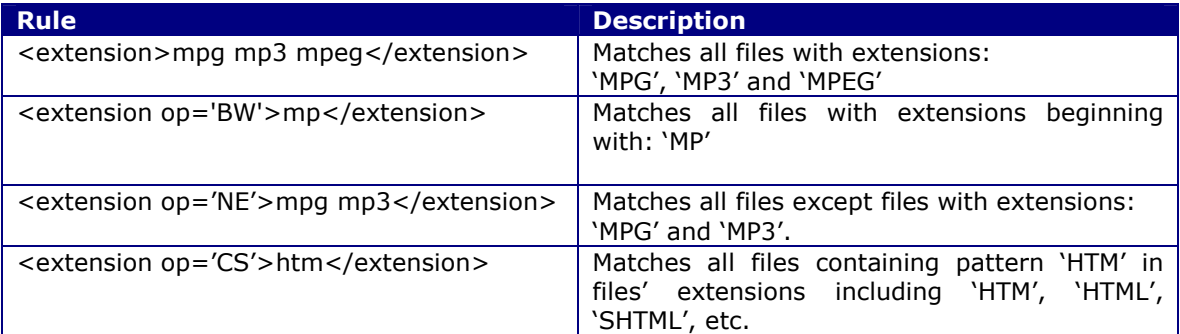

# **2.2 File Name and Path**

DiskBoss provides a number of file matching rules allowing one to match files by a specific text pattern in the file name, file path, full file name (file name including full path) and file name only (without extension and path). By default, all name rules will match files having the specified text pattern in the selected part of the file name. If the rule operator is set to 'NE' (not equal), these rules will match files with file names different from the specified text pattern. In addition to the EQ/NE operators, the user is provided with numerous advanced pattern matching operators allowing one to match files with names beginning with, ending with or containing specific text patterns.

## **Format:**

<**RuleName** op='Operator'>Text Pattern</**RuleName**>

## **Rules:**

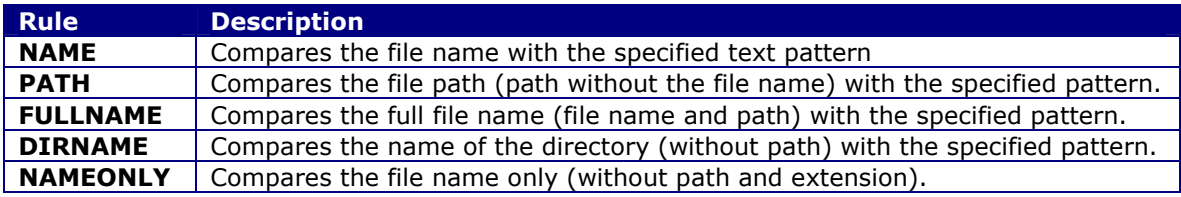

## **Operators:**

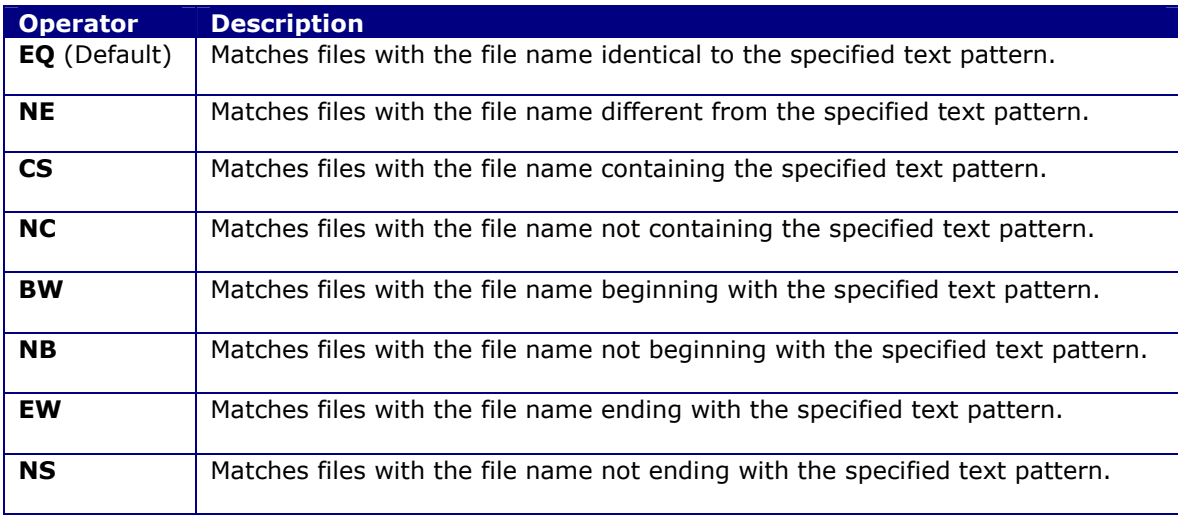

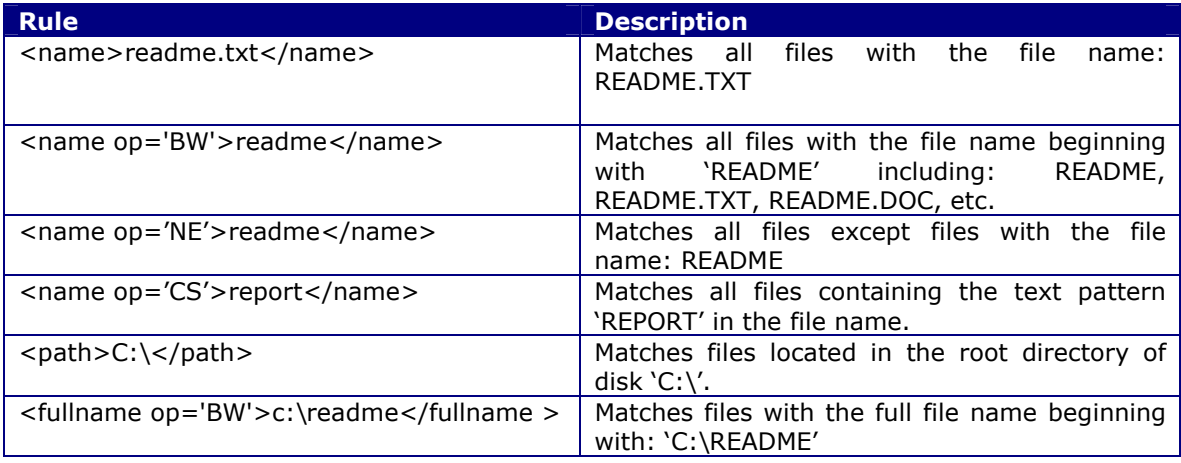

# **2.3 File Size**

The '**size**' rule allows one to match files by a specific file size. By default, the '**size**' rule matches all files having the specified file size. If the rule operator is set to 'NE' (not equal), the rule matches all files with the file size different from the specified value. In addition to the basic EQ/NE operators, the user is provided with numerous advanced operators allowing one to match files with the file size less than, less or equal, more than, more or equal to the specified value. Finally, there are two range-based operators capable of matching files having the file size within or outside of a specific range.

## **Basic Format:**

<**size** op='Operator'>Size Modifier(Value)</**size**>

## **Range Format:**

<**size** op='Range Operator'>Size Modifier(From Value … To Value)</**size**>

#### **Operators:**

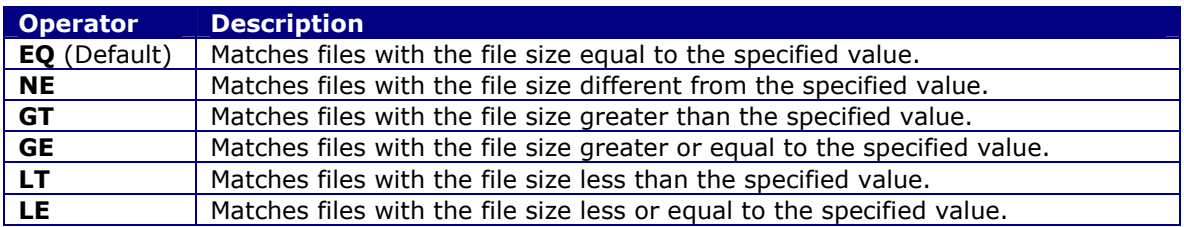

## **Range Operators:**

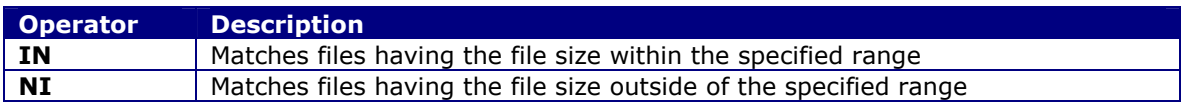

## **Size Modifiers:**

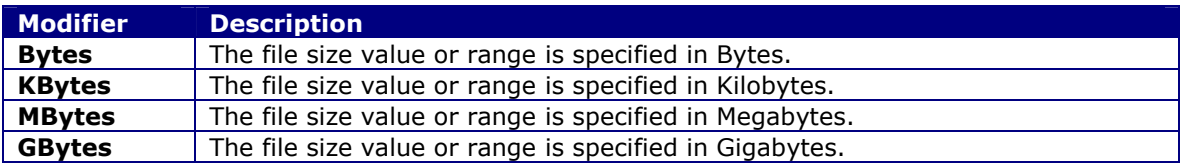

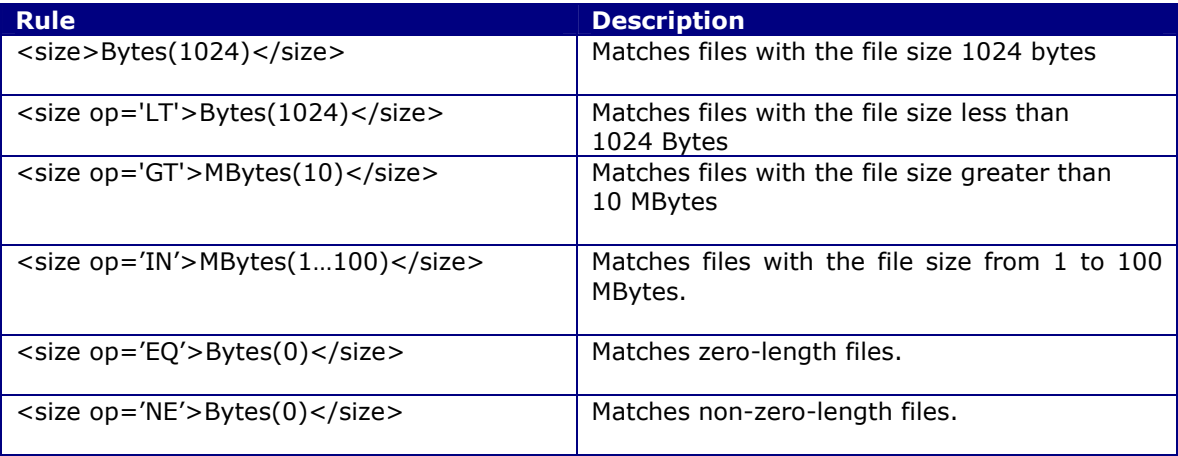

# **2.4 File Time**

DiskBoss provides a number of file matching rules allowing one to match files by a specific file creation, last modification or last access time. By default, all time rules match files having the specified time value in the selected file time. If the rule operator is set to 'NE' (not equal), these rules will match files with the selected file time different from the specified time value. In addition to the basic EQ/NE operators, the user is provided with numerous advanced operators allowing one to match files with the file time less than, less or equal, more than, more or equal to the specified time value. Finally, there are two range-based operators capable of matching files having the selected file time within or outside of a specific time range.

## **Basic Format:**

<**RuleName** op='Operator'>Time Modifier( Time Value )</**RuleName**>

## **Range Format:**

<**RuleName** op='Operator'>Time Modifier( From … To )</**RuleName**>

#### **Rules:**

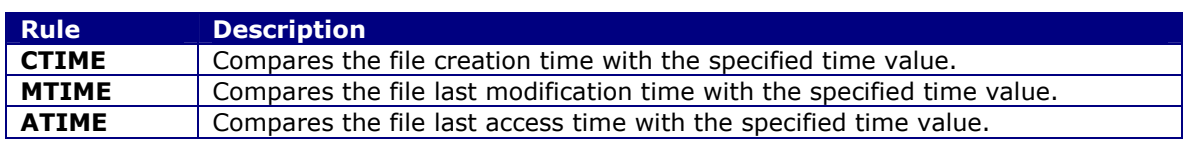

## **Operators:**

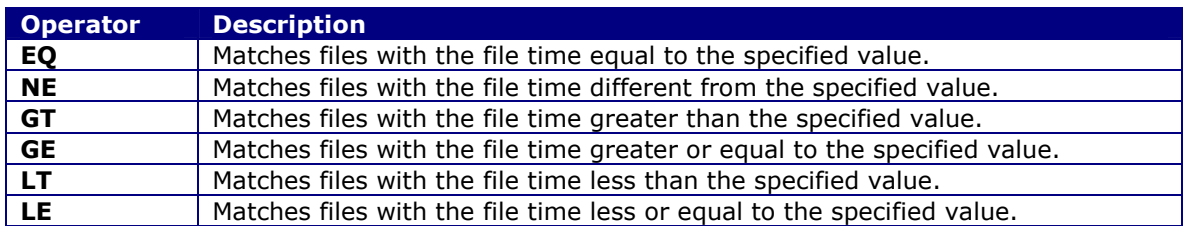

## **Range Operators:**

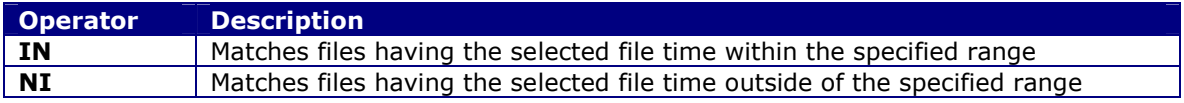

## **Time Modifiers:**

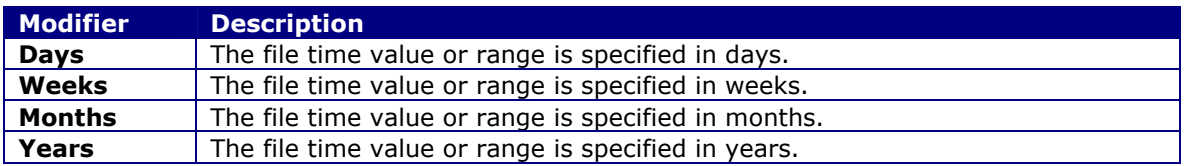

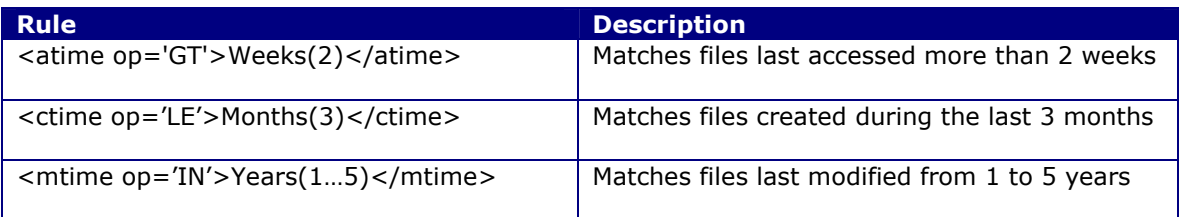

# **2.5 File Date**

In addition to the relative time-based file matching rules, DiskBoss provides a set of rules allowing one to match files by absolute creation, last modification or access dates. By default, all date rules match files having the specified date value in the selected file date. If the rule operator is set to 'NE' (not equal), these rules will match files with the selected file date different from the specified date value. In addition to the basic EQ/NE operators, the user is provided with numerous advanced operators allowing one to match files with the file date less than, less or equal, more than, more or equal to the specified date value. Finally, there are two rangebased operators capable of matching files having the selected file date within or outside of a specific date range.

## **Basic Format:**

<**RuleName** op='Operator'>Absolute Date</**RuleName**>

## **Range Format:**

<**RuleName** op='Operator'>From Absolute Date … To Absolute Date</**RuleName**>

#### **Rules:**

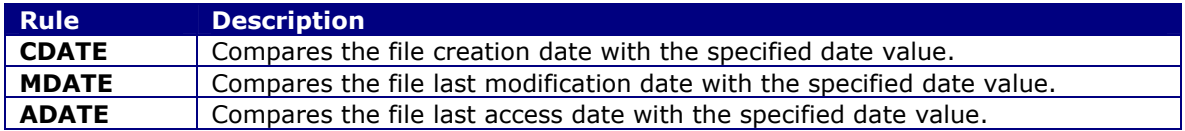

#### **Operators:**

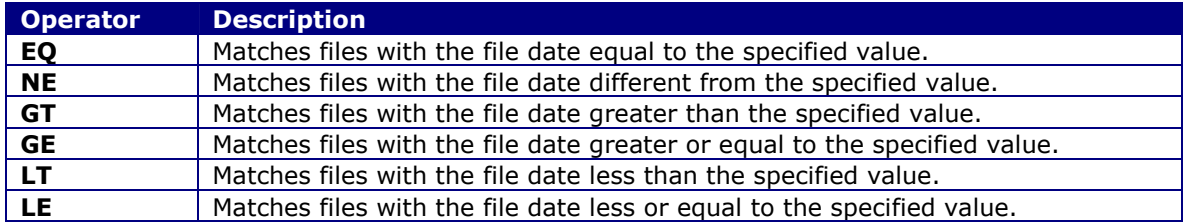

## **Range Operators:**

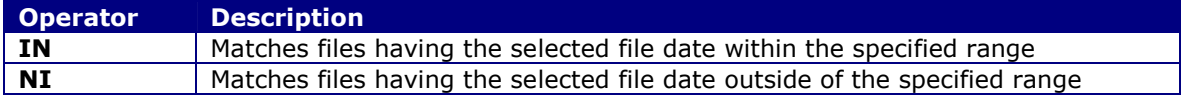

## **Absolute Date Format:**

Absolute dates should be specified in the following format:

## YYYY/MM/DD

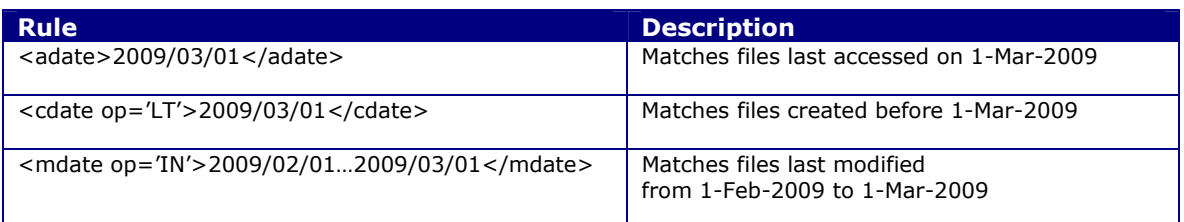

# **2.6 Text Patterns**

The '**text**' rule allows one to match files containing or not containing a specific text pattern. By default, the '**text**' rule matches all files containing the specified text pattern. If the rule operator is set to 'NC' (not contain), the rule matches files not containing the specified text pattern.

## **Format:**

<**text** op='Operator'>Text Pattern</**text**>

## **Operators:**

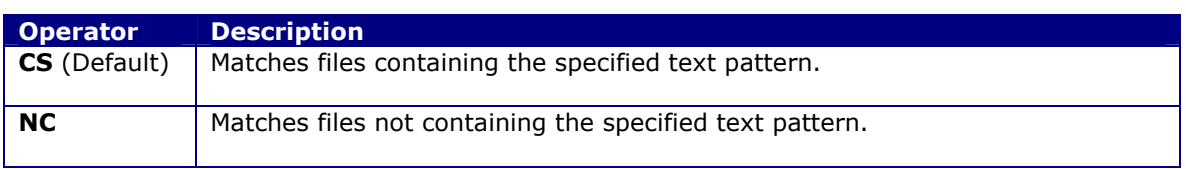

## **Examples:**

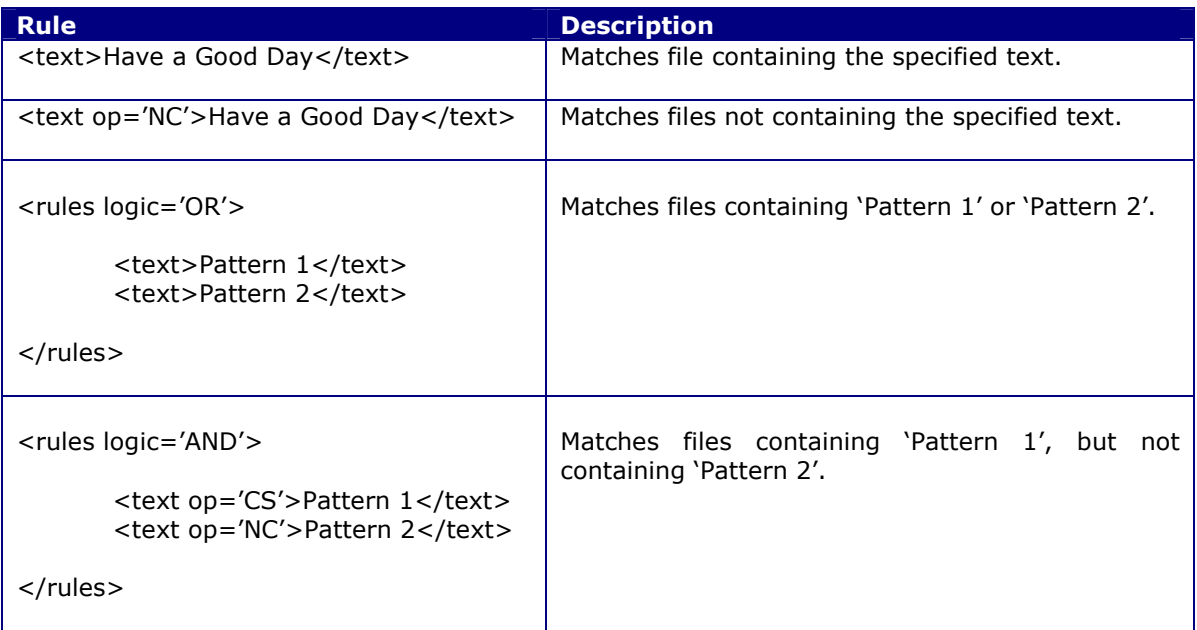

## **Special Cases:**

- 1. If the operator is set to 'CS' and the file size is shorter than the specified text pattern, the rule evaluates to FALSE without checking the text pattern.
- 2. If the operator is set to 'NC' and the file size is shorter than the specified text pattern, the rule evaluates to TRUE without checking the text pattern.

# **2.7 Binary Patterns**

The '**pattern**' rule allows one to match files containing or not containing a specific binary pattern at a user-specified position. By default, the '**pattern**' rule matches all files having the specified binary pattern at the specified position. If the rule operator is set to 'NE' (not equal), the rule matches files not containing the specified binary pattern at the specified position.

## **Format:**

<**pattern** op='Operator' pos='Position'>Binary Pattern</**pattern**>

#### **Operators:**

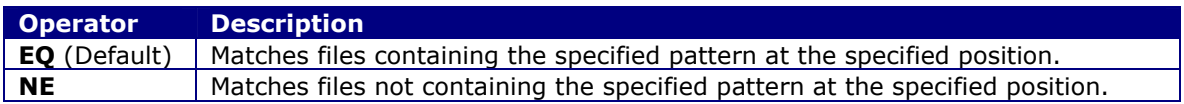

#### **Position:**

The position attribute specifies the absolute position from the beginning of the file where the specified binary pattern should be found. If not specified, DiskBoss will search for the specified binary pattern at the position 0.

#### **Binary Pattern:**

The binary pattern should be specified as one or more two-symbol HEX tokens delimited by the space character with each token representing a single byte of data. The length of the binary pattern is determined by the amount of the specified HEX tokens. For example, 'FF FE FD FE' represents a four-byte binary pattern. The '**pattern**' rule is capable of matching binary patterns of up to 255 bytes long.

#### **Examples:**

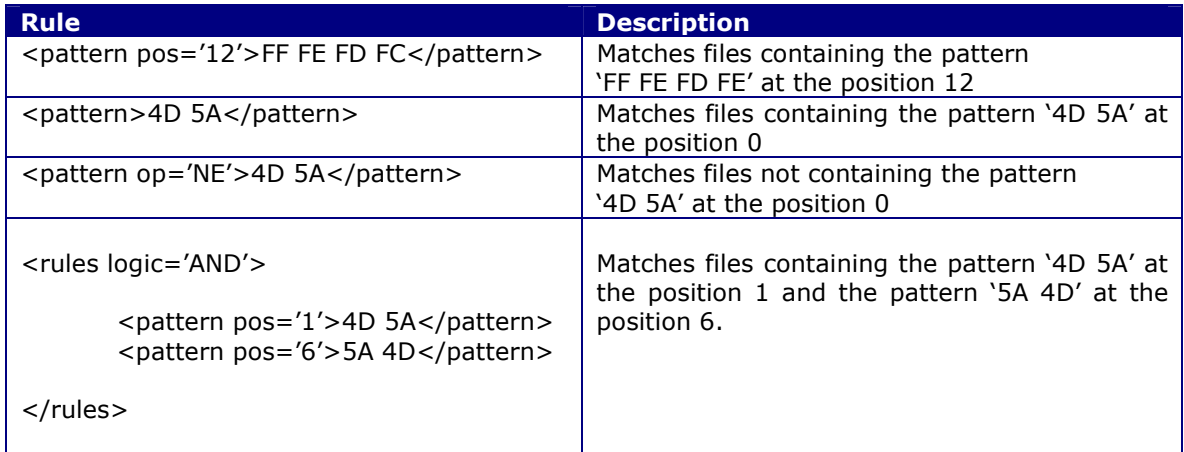

#### **Special Cases:**

- 1. If the operator is set to 'EQ' and after setting the position the remaining file size is shorter than the length of the specified binary pattern, the rule evaluates to FALSE without checking the binary pattern.
- 2. If the operator is set to 'NE' and after setting the position the remaining file size is shorter than the length of the specified binary pattern, the rule evaluates to TRUE without checking the binary pattern.

# **2.8 File Category**

The '**category**' rule matches files related to a specific file category or file class in a file classification plugin. If the user has specified an individual file class, the '**category**' rule will match all files related to the specified file class. If the user has specified a class group, the '**category**' rule will match all files related to any file class in the specified class group including all classes in all subgroups. If the rule operator is set to 'NE' (not equal), the rule matches files not related to the specified class group or file class.

## **Format:**

<**category** op='Operator'>

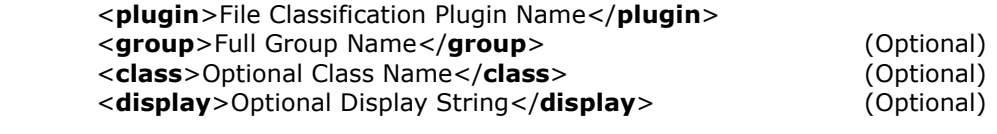

# </**category**>

## **Operators:**

![](_page_10_Picture_217.jpeg)

## **Elements:**

![](_page_10_Picture_218.jpeg)

![](_page_10_Picture_219.jpeg)

# **2.9 JPEG EXIF Tags**

DiskBoss provides the user with the ability to perform operations on JPEG images by one or more standard or custom EXIF tags. By default, the EXIF-based file matching rule match JPEG images having the specified text pattern in the selected EXIF tag. If the rule operator is set to 'NE' (not equal), the rule will match JPEG images with the selected EXIF tag different from the specified text pattern. In addition to the EQ/NE operators, the user is provided with numerous advanced pattern matching operators allowing one to match JPEG images with EXIF tags beginning with, ending with or containing specific text patterns.

## **Format:**

<**exif** op='Operator' tag='EXIF Tag ID'>Text Pattern</**exif**>

## **EXIF Tag ID:**

The EXIF tag ID should be specified as a HEX number without the leading '0x' prefix. DiskBoss allows one to match files by any standard or custom EXIF tag ID.

## **Operators:**

![](_page_11_Picture_132.jpeg)

![](_page_11_Picture_133.jpeg)

# **2.10 Windows File Attributes**

The '**attr**' rule allows one to match files by one or more of Windows file attributes. By default, the '**attr**' rule matches files having all of the specified file attributes. If the rule operator is set to 'NE' (not equal), the rule matches files with none of the specified Windows file attributes.

## **Format:**

<**attr** op='Operator'>Attribute List</**attr**>

#### **Operators:** EQ, NE

![](_page_12_Picture_106.jpeg)

## **Attribute List:**

The attribute list may include one or more of the following Windows file attributes: ARCHIVE, COMPRESSED, ENCRYPTED, HIDDEN, NORMAL, OFFLINE, READONLY, REPARSE-POINT, SPARSE-FILE, SYSTEM, TEMPORARY. For detailed information about meaning of each specific file attribute refer to the Windows help.

![](_page_12_Picture_107.jpeg)

# **2.11 UNIX File Permissions**

The '**perm**' rule allows one to match files by UNIX file access permissions. By default, the '**perm**' rule matches files having all the specified file permissions. If the rule operator is set to 'NE' (not equal), the rule matches files with not matching file permissions.

## **Format:**

<**perm** op='Operator'>Permissions</**perm**>

#### **Operators:** EQ, NE

![](_page_13_Picture_116.jpeg)

#### **Permissions:**

File permissions should be specified as three octal (0-7) digits specifying user, group and other permissions respectively. For more detailed information about UNIX file permissions refer to UNIX or Linux operating system manuals.

![](_page_13_Picture_117.jpeg)

# **2.12 User Name**

The '**user**' rule allows one to match files by the user name. By default, the '**user**' rule matches all files having the specified user name. If the rule operator is set to 'NE' (not equal), the rule matches all files with the user name different from the specified value. In addition to the EQ/NE operators, the user is provided with numerous advanced pattern matching operators allowing one to match files with the user name beginning with, ending with or containing specific text patterns.

## **Format:**

<**user** op='Operator'>User Name</**user**>

## **Operators:**

![](_page_14_Picture_122.jpeg)

![](_page_14_Picture_123.jpeg)

# **3 File Classification Plugins**

## **3.1 Overview**

DiskBoss is capable of scanning disks, network shares and enterprise storage systems, classifying all the existing files and organizing them into a categorized file hierarchy. File classification and categorization operations are performed using file classification plugins. By default, DiskBoss comes with the 'Default File Hierarchy' file classification plugin and provides numerous additional file classification plugins that may be installed from the DiskBoss plugins server.

In addition to file classification plugins provided by Flexense, DiskBoss allows one to add custom file classification plugins especially designed for user-specific needs and requirements. This section explains how to write custom DiskBoss file classification plugins using an XML-Based format. Properly written XML classification plugins may be imported into the DiskBoss product configuration and used in various file management operations including file classification, file search, file synchronization, storage utilization analysis, etc.

# **3.2 Structure**

A file classification plugin consists of three distinct sections: the plugin info section, the class list section and the group list section. The plugin info section includes information about the plugin version, the required DiskBoss version, the plugin protection status and an optional author name.

## **Format:**

<**plugin** name='Plugin Name'>

<!-- Plugin Info -->

```
<version>Plugin Version</version> 
      <diskboss>Required DiskBoss Version</diskboss> 
      <protected>Protection Status</protected> (Optional) 
      <author>Module Author</author> (Optional) 
      <match>Maximum Match Count</match> (Optional) 
      <!-- Class List --> 
       <class1>Class Data</class1> 
 … 
       <classX>Class Data</classX> 
       <!-- Group List -->
```
<**group1**>Group Data</**group1**>

<**groupX**>Group Data</**groupX**>

## </**plugin**>

…

The class list should include declarations for one or more file classes specifying file matching rules that should be used in order to detect each specific file class. The group list should include declarations for one or more class groups specifying references to all file classes related to each specific class group. In order to be registered in the DiskBoss product configuration, each file classification plugin should have a unique plugin name. Use the '**name**' attribute in the '**plugin**' element to specify a unique file classification plugin name.

# **3.3 Plugin Info**

![](_page_16_Picture_200.jpeg)

# **3.4 Class List**

Each file classification plugin should define one or more file classes specifying file matching rules that will be used to detect each specific file class. Each file class in the class list should have a unique class name. During the file classification process, DiskBoss will pass each file through the class list and evaluate file matching rules specified in each specific file class.

## **Format:**

```
<class name='Class Name 1'>
```
 <**rules**> <!-- File Matching Rules --> </**rules**>

## </**class**>

…

<**class** name='Class Name X'>

```
 <rules> 
         <!-- File Matching Rules --> 
 </rules>
```
## </**class**>

File classes are evaluated in the same order as they are defined in the class list. The maximum match count parameter (described in the plugin info section) controls the maximum number of matches allowed for each file. If the parameter is set to 1 (default), DiskBoss will process each file until a first matching class and skip all remaining classes in the class list.

# **3.5 Class Definition**

Each file class should specify one or more file matching rules that will be used during the file classification process. All the specified file matching rules will be evaluated in the same order as they are specified in the class definition. DiskBoss supports a large number of various types of rules capable of matching files by the file extension, name, path, size, time, content, etc. For detailed information about all the supported types of file matching rules refer to the section 1 in this document.

## **Format:**

<**class** name='Class Name'>

<**rules** logic='or'>

 <**r1**>Rule Data</**r1**> <**r2**>Rule Data</**r2**>

…

<**rX**>Rule Data</**rX**>

</**rules**>

</**class**>

## **3.6 Nested Rules**

Sometimes, it may be necessary to match files according to multiple criteria with nested logical operations. For example, it may be required to organize or analyze all documents and image files that were modified during the last month. In this case, we need to define a composite rule list where the top level list will contain a rule matching files that were modified during the last month and the nested rule list will contain rules matching documents or image files.

## **Example:**

<**class** name='Class Name'>

<**rules** logic='AND'>

<**r1**>Rule matching file modified during this month</**r1**>

man and the contract of

<**rules** logic='OR'>

 <**r2**>Rule matching all types of document files</**r2**> <**r3**>Rule matching all types of image files</**r3**>

</**rules**>

</**rules**>

#### </**class**>

DiskBoss allows one to physically reorganize data on the disk according to the logical hierarchy defined by a file classification plugin. During this operation, DiskBoss builds a hierarchy of directories according to the hierarchy of class groups and file classes as it is defined in the selected file classification plugin. In order to use this specific capability, the character set used for group and class names should be limited to characters allowed for file names on the target file system. Due to this reason the following characters are not allowed to be used in group and class names: '/', '\', ':', '\*', '?', '>', '<', '|'.

## **3.7 Class Groups**

Each file classification plugin should define one or more class groups with references to one or more file classes related to each specific class group. Each class group should have a unique group name in the group list.

**Format:** 

```
<group name='Group Name 1'>
```
<**class**>Class Name 1</**class**>

<class>Class Name 2</**class**>

</**group**>

…

…

<**group** name='Group Name X'>

<**class**>Class Name 3</**class**>

<class>Class Name 4</**class**>

</**group**>

…

## **3.8 Nested Groups**

The group list may be organized into a logical hierarchy with an unlimited number of nested class groups. The hierarchy of class groups is used by DiskBoss to display file classification results and perform file management operations on file classification results.

**Format:** 

<**group** name='Top Level Group'>

```
 <group name='Nested Group 1'> 
                <class>Class Name 1</class> 
                <class>Class Name 2</class> 
man and the contract of
                <class>Class Name X</class> 
        </group> 
        <group name='Nested Group 2'> 
                <class>Class Name 1</class> 
                <class>Class Name 2</class> 
man and the contract of
                <class>Class Name Y</class> 
        </group>
```
## </**group**>

DiskBoss allows one to physically reorganize data on the disk according to the logical hierarchy defined by a file classification plugin. During this operation, DiskBoss builds a hierarchy of directories according to the hierarchy of class groups and file classes as it is defined in the selected file classification plugin. In order to use this specific capability, the character set used for group and class names should be limited to characters allowed for file names on the target file system. Due to this reason the following characters are not allowed to be used in group and class names:  $'$ , '\', ':', '\*', '?', '>', '<', '|'.

# **3.9 Example File Classification Plugin**

Finally, let's write an example file classification plugin capable of categorizing Microsoft office documents, text files, image files and Photoshop graphics files into a simple, two-group file hierarchy.

#### **Example Plugin:**

<**plugin** name='My File Classification Plugin'>

```
 <!-- Plugin Info --> 
 <version>1.0.0</version> 
 <diskboss>3.0.0</diskboss> 
 <!-- Class List --> 
 <class name='Text Files'> 
        <rules> 
                <extension>TXT</extension> 
        <rules> 
 </class> 
 <class name='Microsoft Office Files'> 
        <rules> 
                <extension>DOC PPT XLS</extension> 
        <rules> 
 </class> 
 <class name='Image Files'> 
        <rules> 
                <extension>JPG BMP PNG</extension> 
        <rules> 
 </class> 
 <class name='Photoshop Graphic Files'> 
        <rules> 
                <extension>PSD PDD</extension> 
         <rules> 
 </class> 
 <!-- Group List --> 
 <group name='Text Files and Documents'> 
        <class>Text Files</class> 
        <class>Microsoft Office Files</class> 
 </group> 
<group name='Graphic Files'>
       <class>Image Files</class> 
       <class> Photoshop Graphic Files</class> 
 </group>
```
#### </**plugin**>

The plugin info section defines the plugin version and the minimum required DiskBoss version. The class list defines four file classes with file matching rules detecting each specific file type by the file extension. The group list organizes all the defined file classes into two class groups.

# **4 User-Defined Commands**

DiskBoss is a powerful and flexible product providing a large number of features, capabilities and configuration options allowing one to perform many different file and storage management operations. In order to simplify management and execution of frequently used operations, DiskBoss provides the user with the ability to add user-defined commands. All major product features such as file search, classification, organizing, synchronization, copy, move, delete, storage utilization analysis, duplicate files search and disk monitoring may be added as userdefined commands and pre-configured for user-specific needs and custom hardware configurations.

In addition to the user-defined commands management capabilities available in the DiskBoss main GUI application, the user is provided with the ability to write user-defined commands in an XML-Based format. The XML-Based format, which is explained in this section, provides the user with full control over all the features available in the DiskBoss main GUI application. Properly written XML user-defined commands may be imported to the DiskBoss' product configuration or executed on-the-fly using the DiskBoss command line tool (DiskBoss Ultimate).

#### **Example Command #1:**

**<search** name='Search Command Name'>

```
 <inputs> 
        <dir>D:\</dir> 
        <dir>F:\</dir> 
 </inputs> 
 <rules logic='AND'> 
        <extension>JPG BMP PNG </extension> 
        <size op='GT'>MBytes(10)</size> 
 </rules>
```
#### </**search**>

The first example command will search for JPG, BMP and PNG image files with the file size greater than 10 MBytes on disks 'D:\' and 'F:\'.

#### **Example Command #2:**

<**classify** name='Classify Command Name'>

```
 <inputs> 
         <dir>D:\</dir> 
         <dir>F:\</dir> 
 </inputs>
```
<**plugin**>Default File Hierarchy</**plugin**>

```
 <report type='HTML'> 
        <title>My Classification Report</title> 
         <save-to>C:\classification_report.html</save-to> 
 </report>
```
#### </**classify**>

The second example command will classify disks 'D:\' and 'F:\' and save a file classification report to the file 'C:\classification\_report.html'. Each specific command type has its own set of parameters and options, which are explained in details in subsequent sections of this document.

# **4.1 File Search**

DiskBoss provides powerful and flexible file search capabilities allowing one to search files using multiple search criteria including the file name, file type, file size, access/modification/creation times, text or binary patterns, etc. The user is provided with the ability to define composite search queries using multiple search rules and apply the AND/OR logical operators. Frequently used queries may be saved as user-defined commands and executed in a single mouse click.

In addition to the ability to define search queries using the DiskBoss GUI application, DiskBoss allows one to specify search queries using an XML-Based format. The XML format provides support for all the search features available in the DiskBoss main GUI application including all types of file matching rules, nested rules, logical operators, etc. File search queries defined in the XML format may be imported into the DiskBoss product configuration as user-defined commands or executed on-the-fly using the DiskBoss command line tool (DiskBoss Ultimate).

#### **Format:**

<**search** name='Command Name'>

```
 <inputs>
```
<**dir**>Directory Name 1</**dir**>

man and the contract of <**dir**>Directory Name X</**dir**>

<**file**>File Name 1</**file**>

man and the contract of <**file**>File Name X</**file**>

</**inputs**>

<**rules**>

<**r1**>Rule Data</**r1**>

man and the contract of <**rX**>Rule Data</**rX**>

</**rules**>

![](_page_21_Picture_280.jpeg)

</**exclude**>

</**search**>

## **Command Inputs**

The inputs list should specify all the directories and files that should be processed. Each directory or file in the input list should include a full path name. Depending on the file scanning mode, all the specified directories will be processed sequentially (one after one) or in parallel.

## **Special Input Modes**

In addition to the ability to process explicitly specified inputs, the DiskBoss GUI application provides two special input modes allowing one to process external parameters or the current directory instead of the inputs list. User-defined commands with the inputs mode set to the external-parameters mode are accepting drag-and-drop operations into the command item in the commands tool pane. In order to set a user-defined command to the external-parameters mode, specify <**inputs**>USER-PARAMS</**inputs**> instead of the regular input list.

User-defined commands with the input mode set to the current-directory mode are processing the file navigator's current directory. In order to set a user-defined command to the currentdirectory inputs mode, specify <**inputs**>CURRENT-DIR</**inputs**> instead of the input list.

## **File Matching Rules**

The list of file matching rules should specify one or more rules that will be used during the file search process. All the specified file matching rules will be evaluated in the same order as they are specified in the user-defined command. DiskBoss supports a large number of various types of rules capable of matching files by the file extension, name, path, size, time, content, etc. For detailed information about all the supported types of file matching rules refer to the section 1 in this document.

## **Miscellaneous Parameters** (Optional)

![](_page_22_Picture_211.jpeg)

## **Process Options** (Optional)

![](_page_22_Picture_212.jpeg)

## **Automatic Report Generation** (Optional)

The '**report**' element instructs DiskBoss to automatically save results to a report file. The '**type**' attribute may be set to '**HTML**', '**TEXT**', '**XML**', '**PDF**' or '**CSV**'. An optional '**title**' element may be used to set a custom report title. If the '**save-to**' element is not specified, DiskBoss will automatically generate a file name and save the report into the user's home directory. If the specified '**save-to**' value represents an existing directory, DiskBoss will automatically generate a file name and save report into the specified directory. In all other cases, DiskBoss will save the report using the '**save-to**' value as an absolute file name.

## **Search Actions**

The '**actions**' element allows one to execute various types of actions if the search operation reaches the specified number of search results. The user is provided with the ability to execute a user-defined command, a custom command or send an e-mail notification.

![](_page_23_Picture_116.jpeg)

# **4.2 File Classification**

DiskBoss is capable of scanning disks, network shares and enterprise storage systems, classifying all the existing files and organizing them into a categorized file hierarchy. DiskBoss automatically recognizes more than 2000 file types and allows one to browse or export the categorized file hierarchy, perform various actions on specific files or file groups and physically reorganize existing files according to a user-defined list of rules and policies.

In addition to the ability to define file classification commands using the DiskBoss GUI application, DiskBoss allows one to specify file classification commands using an XML-Based format. The XML format provides support for all the file classification features and capabilities available in the DiskBoss main GUI application. File classification commands defined in the XML format may be imported into the DiskBoss product configuration as user-defined commands or executed on-the-fly using the DiskBoss command line tool (DiskBoss Ultimate).

#### **Format:**

<**classify** name='Command Name'>

![](_page_24_Picture_266.jpeg)

#### **Command Inputs**

The inputs list should specify all the directories and files that should be processed. Each directory or file in the input list should include a full path name. Depending on the file scanning mode, all the specified directories will be processed sequentially (one after one) or in parallel.

## **Special Input Modes**

In addition to the ability to process explicitly specified inputs, the DiskBoss GUI application provides two special input modes allowing one to process external parameters or the current directory instead of the inputs list. User-defined commands with the inputs mode set to the external-parameters mode are accepting drag-and-drop operations into the command item in the commands tool pane. In order to set a user-defined command to the external-parameters mode, specify <**inputs**>USER-PARAMS</**inputs**> instead of the regular input list.

User-defined commands with the input mode set to the current-directory mode are processing the file navigator's current directory. In order to set a user-defined command to the currentdirectory inputs mode, specify <**inputs**>CURRENT-DIR</**inputs**> instead of the input list.

## **File Matching Rules** (Optional)

DiskBoss Ultimate provides the user with the ability to limit the file classification process to files matching user-defined criteria. An optional list of file matching rules may specify one or more rules that should be used during the file classification process. All the specified file matching rules will be evaluated in the same order as they are specified in the user-defined command. DiskBoss supports a large number of various types of rules capable of matching files by the file extension, name, path, size, time, content, etc. For detailed information about all the supported types of file matching rules refer to the section 1 in this document.

## **Miscellaneous Parameters** (Optional)

![](_page_25_Picture_257.jpeg)

## **Process Options** (Optional)

![](_page_25_Picture_258.jpeg)

## **Automatic Report Generation** (Optional)

The '**report**' element instructs DiskBoss to automatically save results to a report file. The '**type**' attribute may be set to '**HTML**', '**TEXT**', '**XML**', '**PDF**' or '**CSV**'. An optional '**title**' element may be used to set a custom report title. If the '**save-to**' element is not specified, DiskBoss will automatically generate a file name and save the report into the user's home directory. If the specified '**save-to**' value represents an existing directory, DiskBoss will automatically generate a file name and save report into the specified directory. In all other cases, DiskBoss will save the report using the '**save-to**' value as an absolute file name.

# **4.3 Storage Utilization Analysis**

Overtime, disks on home computers and enterprise storage systems collect outdated files wasting storage space and making it difficult to find the required information. DiskBoss provides advanced storage utilization analysis capabilities allowing one to analyze one or more local disks or network shares, identify abnormal storage utilization patterns and automatically execute (DiskBoss Ultimate) user-defined actions.

In addition to the ability to define storage analysis commands using the DiskBoss GUI application, DiskBoss allows one to specify storage analysis commands using an XML-Based format. The XML format provides support for all the storage analysis features and capabilities available in the DiskBoss main GUI application. Storage analysis commands defined in the XML format may be imported into the DiskBoss product configuration as user-defined commands or executed on-the-fly using the DiskBoss command line tool (DiskBoss Ultimate).

#### **Format:**

```
<analyze name='Command Name'> 
      <inputs> 
            <dir>Directory Name 1</dir> 
man and the contract of
            <file>File Name 1</file> 
man and the contract of
      </inputs> 
      <actions mode='Actions Mode'> (Optional) 
            <action> 
                  <for mode='M' op='O' value='V' units='U'>Condition</for> 
                  <do mode='M'>Action</do> 
            </action> 
man and the contract of
      </actions> 
      <filter>File Scanning Filter</filter> (Optional) 
      <scanning>File Scanning Mode</scanning> (Optional) 
     <shortcut>Keyboard Shortcut</shortcut> (Optional) 
      <rules> (Optional) 
            <r1>Rule Data</r1> 
man and the contract of
      </rules> 
      <process> (Optional) 
            <streams>Number of Process Streams</streams> (Optional) 
            <speed file-delay='X' block-delay='Y'>Mode</speed> (Optional) 
      </process> 
      <report type='Report Type'> (Optional) 
           <title>Custom Report Title</title>
            <save-to>Report File Name</save-to> (Optional) 
            <export-levels> Levels To Export</export-levels> (Optional) 
            <items-per-level>Items Per Level</items-per-level> (Optional) 
      </report> 
      <exclude> (Optional) 
            <dir>Exclude Directory 1</dir> 
man and the contract of
      </exclude> 
</analyze>
```
## **Command Inputs**

The inputs list should specify all the directories and files that should be processed. Each directory or file in the input list should include a full path name. Depending on the file scanning mode, all the specified directories will be processed sequentially (one after one) or in parallel.

## **Special Input Modes**

In addition to the ability to process explicitly specified inputs, the DiskBoss GUI application provides two special input modes allowing one to process external parameters or the current directory instead of the inputs list.

User-defined commands with the inputs mode set to the external-parameters mode are accepting drag-and-drop operations into the command item in the commands tool pane. In order to set a user-defined command to the external-parameters mode, specify <**inputs**>USER-PARAMS</**inputs**> instead of the regular input list.

User-defined commands with the input mode set to the current-directory mode are processing the file navigator's current directory. In order to set a user-defined command to the currentdirectory inputs mode, specify <**inputs**>CURRENT-DIR</**inputs**> instead of the input list.

## **File Matching Rules** (Optional)

DiskBoss Ultimate provides the user with the ability to limit the storage analysis process to files matching user-defined criteria. An optional list of file matching rules may specify one or more rules that should be used during the storage analysis process. All the specified file matching rules will be evaluated in the same order as they are specified in the user-defined command. DiskBoss supports a large number of various types of rules capable of matching files by the file extension, name, path, size, time, content, etc. For detailed information about all the supported types of file matching rules refer to the section 1 in this document.

#### **Miscellaneous Parameters** (Optional)

![](_page_27_Picture_239.jpeg)

## **Process Options** (Optional)

![](_page_27_Picture_240.jpeg)

#### **Automatic Report Generation** (Optional)

The '**report**' element instructs DiskBoss to automatically save results to a report file. The '**type**' attribute may be set to '**HTML**', '**TEXT**', '**XML**', '**PDF**' or '**CSV**'. An optional '**title**' element may be used to set a custom report title. If the '**save-to**' element is not specified, DiskBoss will automatically generate a file name and save the report into the user's home directory. If the specified '**save-to**' value represents an existing directory, DiskBoss will automatically generate a file name and save report into the specified directory. In all other cases, DiskBoss will save the report using the '**save-to**' value as an absolute file name.

## **Storage Analysis Actions (Optional)**

DiskBoss Ultimate allows one to define one or more conditional actions capable of detecting user-specified storage utilization patterns, executing automatic actions and sending e-mail notifications. The '**mode**' attribute may be set to '**PREVIEW**' or '**EXECUTE**'. In the '**PREVIEW**' mode, the command will display the storage analysis results and a list of actions that were triggered. In the DiskBoss GUI application, the user will be provided with the ability to manually select actions that should be executed. In the '**EXECUTE**' mode, DiskBoss will automatically execute all the triggered actions without showing storage analysis results.

The actions list may include one or more conditional actions specifying conditions to detect and actions to execute for each directory meeting the specified condition. The '**for**' element allows one to specify a condition that should be detected.

Use the '**mode**' attribute to set the condition mode to one of the following values:

![](_page_28_Picture_227.jpeg)

Use the '**op**' attribute to set the condition operator to one of the following values:

![](_page_28_Picture_228.jpeg)

Use the '**value**' attribute to set the condition value. The condition value, which should be specified as a decimal integer, will be evaluated according to the specified mode and operator.

Use the '**units**' attribute to set one of the following condition units.

![](_page_28_Picture_229.jpeg)

Use the '**do**' element to specify one of the following actions that should be executed:

![](_page_28_Picture_230.jpeg)

Depending on the specified action type, the '**do**' element's value will be used as an e-mail address, a command name or a report file name. For detailed information about all features related to storage analysis conditional actions refer to the DiskBoss product manual.

# **4.4 Duplicate Files Search**

<**duplicates** name='Command Name'>

DiskBoss' built-in duplicate files finder provides a large number of advanced features and capabilities allowing one to identify and cleanup duplicate files on personal computers and enterprise storage systems. In addition, power users and IT professionals are provided with policy-based duplicate files detection and removal capabilities (DiskBoss Ultimate only) allowing one to define custom duplicate files detection and removal commands and execute them in a fully unattended, automatic mode.

In addition to the ability to define duplicate files search commands using the DiskBoss GUI application, DiskBoss allows one to specify duplicate files search commands using an XML-Based format. The XML format provides support for all the duplicate files search features and capabilities available in the DiskBoss main GUI application. Duplicate files search commands defined in the XML format may be imported into the DiskBoss product configuration as userdefined commands or executed on-the-fly using the DiskBoss command line tool (DiskBoss Ultimate).

## **Format:**

![](_page_29_Picture_247.jpeg)

## </**duplicates**>

#### **Command Inputs**

The inputs list should specify all the directories and files that should be processed. Each directory or file in the input list should include a full path name. Depending on the file scanning mode, all the specified directories will be processed sequentially (one after one) or in parallel.

## **Special Input Modes**

In addition to the ability to process explicitly specified inputs, the DiskBoss GUI application provides two special input modes allowing one to process external parameters or the current directory instead of the inputs list.

User-defined commands with the inputs mode set to the external-parameters mode are accepting drag-and-drop operations into the command item in the commands tool pane. In order to set a user-defined command to the external-parameters mode, specify <**inputs**>USER-PARAMS</**inputs**> instead of the regular input list.

User-defined commands with the input mode set to the current-directory mode are processing the file navigator's current directory. In order to set a user-defined command to the currentdirectory inputs mode, specify <**inputs**>CURRENT-DIR</**inputs**> instead of the input list.

#### **File Matching Rules** (Optional)

DiskBoss Ultimate provides the user with the ability to limit the duplicates search process to files matching user-defined criteria. An optional list of file matching rules may specify one or more rules that should be used during the duplicates search process. All the specified file matching rules will be evaluated in the same order as they are specified in the user-defined command. DiskBoss supports a large number of various types of rules capable of matching files by the file extension, name, path, size, time, content, etc. For detailed information about all the supported types of file matching rules refer to the section 1 in this document.

#### **Miscellaneous Parameters** (Optional)

![](_page_30_Picture_222.jpeg)

## **Process Options** (Optional)

![](_page_30_Picture_223.jpeg)

#### **Duplicate Files Removal Actions** (Optional)

DiskBoss Ultimate provides the user with the ability to predefine one or more automatic duplicates detection and removal actions. Each action may contain a number of rules specifying how to detect the original file in each duplicate file set and what action to perform if the original was successfully detected.

#### **Format:**

<**actions** mode='Actions Mode'> (Optional)

<**action**>

<**original** mode='original mode'>original value</**original**>

 <**rules**> (Optional) <**r1>**Rule Data</**r1**> **Market Additional Contract Additional Contract**  <**rX>**Rule Data</**rX**> </**rules**> <**do**>Action</**do**>

</**action**>

<**action**>Action X</**action**>

#### </**actions**>

…

Use the '**mode**' attribute to set the actions mode to one of the following values: '**SELECT**' or '**EXECUTE**'. In the '**SELECT**' actions mode, DiskBoss will evaluate duplicate files and try to detect the original file in each set of duplicate files according to the specified original detection rules and policies. Actions containing the original file detection rules will be evaluated one after one in the order as they specified in the actions list. If a duplicate file will match rules defined in an action, the duplicate file will be set as the original and the matching action will be set as the active action for the duplicate set.

The '**EXECUTE**' mode is the most advanced duplicates detection and removal move, which is intended for automatic execution of actions matching one or more duplicate file sets. During the search process, DiskBoss will evaluate all duplicate files and set matching actions. After finishing the search process, DiskBoss will automatically execute all actions that were set and remove all duplicate files using policies defined in each specific action.

The '**original**' element controls the original file detection mode. If the '**mode**' attribute is set to '**MTIME**', the original file value should be set to '**OLDEST**' or '**NEWEST**' and in this case the original file will be set to the oldest or the newest file respectively. If the '**mode**' attribute is set to '**DIR**', the original value should specify a directory where original files should be located in.

The '**rules**' element is an optional element, which may be used to limit the duplicates removal action to specific file types according to the specified file matching rules. For detailed information about file matching rules refer to the section 1 in this document.

Use the '**do**' element to specify the action that should be performed (or selected) for duplicate file sets with successfully detected original files. The '**do**' element may be specified using one of the following formats:

![](_page_31_Picture_246.jpeg)

# **4.5 File Synchronization**

DiskBoss provides advanced file synchronization capabilities allowing one to synchronize files between directories, local disks and network shares. The DiskBoss' built-in file synchronization engine offers numerous one-way and two-way file synchronization modes, rule-based file matching capabilities and advanced performance tuning options. Frequently used file synchronization operations may be pre-configured as user-defined commands and executed in a single mouse click.

In addition to the ability to define file synchronization commands using the DiskBoss GUI application, DiskBoss allows one to specify file synchronization commands using an XML-Based format. The XML format provides support for all the file synchronization features and capabilities available in the DiskBoss main GUI application. File synchronization commands defined in the XML format may be imported into the DiskBoss product configuration as user-defined commands or executed on-the-fly using the DiskBoss command line tool (DiskBoss Ultimate).

#### **Format:**

<**sync** name='Command Name'>

![](_page_32_Picture_238.jpeg)

#### **Mandatory Parameters**

![](_page_32_Picture_239.jpeg)

#### **File Matching Rules** (Optional)

DiskBoss Ultimate provides the user with the ability to limit the file synchronization process to files matching user-defined criteria. An optional list of file matching rules may specify one or more rules that should be used during the file synchronization process. All the specified file matching rules will be evaluated in the same order as they are specified in the user-defined command. DiskBoss supports a large number of various types of rules capable of matching files by the file extension, name, path, size, time, content, etc. For detailed information about all the supported types of file matching rules refer to the section 1 in this document.

# **Miscellaneous Parameters** (Optional)

![](_page_33_Picture_275.jpeg)

# **Process Options** (Optional)

![](_page_33_Picture_276.jpeg)

# **4.6 File Organizing**

DiskBoss' file organizing capabilities allow one to perform various file management operations on files matching user-defined criteria. The user is provided with the ability to specify one or more file matching rules and define what action should be performed on all the matching files. Multiple file organizing operations may be performed during a single pass through the entire file system. For example, the user may backup recently modified documents, archive unused music files and cleanup temporary files during a single pass trough one or more file systems containing millions of files.

In addition to the ability to define file organizing commands using the DiskBoss GUI application, DiskBoss allows one to specify file organizing commands using an XML-Based format. The XML format provides support for all the file organizing features and capabilities available in the DiskBoss main GUI application. File organizing commands defined in the XML format may be imported into the DiskBoss product configuration as user-defined commands or executed onthe-fly using the DiskBoss command line tool (DiskBoss Ultimate).

## **Format:**

```
<organize name='Command Name'> 
      <inputs> 
            <dir>Directory Name 1</dir> 
man and the contract of
            <file>File Name 1</file> 
man and the contract of
      </inputs> 
      <action name='Action Name 1> 
            <rules> 
                  <r1>Rule Data</r1> 
     man and the contract of
                  <rX>Rule Data</rX> 
            </rules> 
            <do>Action</do> 
 <process> (Optional) 
                  <copy>Copy Options</copy> 
                  <verify>Verification Mode</verify> 
            </process> 
      </action> 
 … 
      <action name='Action Name X'>Action Data</action> (Optional) 
      <preview>Preview Mode</preview> (Optional) 
      <shortcut>Keyboard Shortcut</shortcut> (Optional) 
      <process> (Optional) 
            <streams>Number of Process Streams</streams> (Optional) 
            <speed file-delay='X' block-delay='Y'>Mode</speed> (Optional) 
            <progress>Progress Mode</progress> (Optional) 
           <retry-count>X</retry-count>
            <retry-delay>X</retry-delay> (Optional) 
      </process>
```
</**organize**>

## **Command Inputs**

The inputs list should specify all the directories and files that should be processed. Each directory or file in the input list should include a full path name. Depending on the file scanning mode, all the specified directories will be processed sequentially (one after one) or in parallel.

## **Special Input Modes**

In addition to the ability to process explicitly specified inputs, the DiskBoss GUI application provides two special input modes allowing one to process external parameters or the current directory instead of the inputs list.

User-defined commands with the inputs mode set to the external-parameters mode are accepting drag-and-drop operations into the command item in the commands tool pane. In order to set a user-defined command to the external-parameters mode, specify <**inputs**>USER-PARAMS</**inputs**> instead of the regular input list.

User-defined commands with the input mode set to the current-directory mode are processing the file navigator's current directory. In order to set a user-defined command to the currentdirectory inputs mode, specify <**inputs**>CURRENT-DIR</**inputs**> instead of the input list.

## **File Matching Rules**

Each file organizing action should include a list of file matching rules specifying files that should be processed. All the specified file matching rules will be evaluated in the same order as they are specified in the user-defined command. DiskBoss supports a large number of various types of rules capable of matching files by the file extension, name, path, size, time, content, etc. For detailed information about all the supported types of file matching rules refer to the section 1 in this document.

## **Actions**

Use the '**do**' element to specify the action that should be performed for all files matching the specified file matching rules. The '**do**' element may be specified using one of the following formats:

![](_page_35_Picture_168.jpeg)

# **Global Process Options** (Optional)

![](_page_36_Picture_217.jpeg)

## **Action Process Options** (Optional)

![](_page_36_Picture_218.jpeg)

## **Miscellaneous Parameters** (Optional)

![](_page_36_Picture_219.jpeg)

# **4.7 File Copy**

DiskBoss provides a large number of advanced multi-stream file copy and rule-based data migration capabilities allowing one to copy vast amounts of files fast, efficiently and reliably. DiskBoss allows one to copy files including access control lists (ACLs), security attributes, ownership information, timestamps and file attributes. The user is provided with a large number of flexible copy performance tuning and fault tolerance options allowing one to copy data at various speeds, recover failed copy operations and minimize the potential impact on running production systems.

In addition to the ability to define file copy commands using the DiskBoss GUI application, DiskBoss allows one to specify file copy commands using an XML-Based format. The XML format provides support for all the file copy features and capabilities available in the DiskBoss main GUI application. File copy commands defined in the XML format may be imported into the DiskBoss product configuration as user-defined commands or executed on-the-fly using the DiskBoss command line tool (DiskBoss Ultimate).

## **Format:**

![](_page_37_Picture_258.jpeg)

A file move command may be defined by using the '**move**' command type instead of the '**copy**' command type. All other parameters and options are completely identical.

```
<move name='Command Name'> 
        <!-- Command Data --> 
</move>
```
## **Mandatory Parameters**

![](_page_37_Figure_10.jpeg)

#### **Command Inputs**

The inputs list should specify all the directories and files that should be processed. Each directory or file in the input list should include a full path name. Depending on the file scanning mode, all the specified directories will be processed sequentially (one after one) or in parallel.

## **Special Input Modes**

In addition to the ability to process explicitly specified inputs, the DiskBoss GUI application provides two special input modes allowing one to process external parameters or the current directory instead of the inputs list.

User-defined commands with the inputs mode set to the external-parameters mode are accepting drag-and-drop operations into the command item in the commands tool pane. In order to set a user-defined command to the external-parameters mode, specify <**inputs**>USER-PARAMS</**inputs**> instead of the regular input list.

User-defined commands with the input mode set to the current-directory mode are processing the file navigator's current directory. In order to set a user-defined command to the currentdirectory inputs mode, specify <**inputs**>CURRENT-DIR</**inputs**> instead of the input list.

## **File Matching Rules** (Optional)

DiskBoss Ultimate provides the user with the ability to limit the file copy process to files matching user-defined criteria. An optional list of file matching rules may specify one or more rules that should be used during the file copy process. All the specified file matching rules will be evaluated in the same order as they are specified in the user-defined command. DiskBoss supports a large number of various types of rules capable of matching files by the file extension, name, path, size, time, content, etc. For detailed information about all the supported types of file matching rules refer to the section 1 in this document.

#### **Overwrite Mode** (Optional)

![](_page_38_Picture_257.jpeg)

## **Process Options** (Optional)

![](_page_38_Picture_258.jpeg)

# **4.8 File Delete**

DiskBoss provides the user with a large number of flexible file delete capabilities allowing one to delete huge amounts of files very fast and effectively. In addition, power computer users and IT professionals are provided with the ability to optimize performance of delete operations for userspecific storage configurations and performance requirements. Finally, users required to physically destroy confidential or classified information are provided with numerous multi-pass data wiping capabilities ranging from a simple single-pass wipe to a powerful, 7-Pass DOD 5220.22-M compliant (DiskBoss Ultimate) data wiping algorithm.

In addition to the ability to define file delete commands using the DiskBoss GUI application, DiskBoss allows one to specify file delete commands using an XML-Based format. The XML format provides support for all the file delete features and capabilities available in the DiskBoss main GUI application. File delete commands defined in the XML format may be imported into the DiskBoss product configuration as user-defined commands or executed on-the-fly using the DiskBoss command line tool (DiskBoss Ultimate).

#### **Format:**

<**delete** name='Command Name'>

#### <**inputs**>

man and the contract of

<**dir**>Directory Name 1</**dir**>

<**dir**>Directory Name X</**dir**>

<**file**>File Name 1</**file**>

man and the contract of <**file**>File Name X</**file**>

## </**inputs**>

#### <**rules**> (Optional)

<**r1**>Rule Data</**r1**>

man and the contract of <**rX**>Rule Data</**rX**>

#### </**rules**>

![](_page_39_Picture_215.jpeg)

</**process**>

#### </**delete**>

#### **Command Inputs**

The inputs list should specify all the directories and files that should be processed. Each directory or file in the input list should include a full path name. Depending on the file scanning mode, all the specified directories will be processed sequentially (one after one) or in parallel.

## **Special Input Modes**

In addition to the ability to process explicitly specified inputs, the DiskBoss GUI application provides two special input modes allowing one to process external parameters or the current directory instead of the inputs list.

User-defined commands with the inputs mode set to the external-parameters mode are accepting drag-and-drop operations into the command item in the commands tool pane. In order to set a user-defined command to the external-parameters mode, specify <**inputs**>USER-PARAMS</**inputs**> instead of the regular input list.

User-defined commands with the input mode set to the current-directory mode are processing the file navigator's current directory. In order to set a user-defined command to the currentdirectory inputs mode, specify <**inputs**>CURRENT-DIR</**inputs**> instead of the input list.

## **File Matching Rules** (Optional)

DiskBoss Ultimate provides the user with the ability to limit the file delete process to files matching user-defined criteria. An optional list of file matching rules may specify one or more rules that should be used during the file delete process. All the specified file matching rules will be evaluated in the same order as they are specified in the user-defined command. DiskBoss supports a large number of various types of rules capable of matching files by the file extension, name, path, size, time, content, etc. For detailed information about all the supported types of file matching rules refer to the section 1 in this document.

#### **Process Options** (Optional)

![](_page_40_Picture_205.jpeg)

# **4.9 Disk Monitoring**

DiskBoss Ultimate includes a built-in disk monitor capable of detecting file creations, modifications, attribute changes and deletions in real-time. The real-time disk monitor provides the user with the ability to monitor one or more disks, directories or network shares and detect all changes made in the monitored file systems. In addition, the user is provided with the ability to specify conditional real-time actions capable of executing DiskBoss' user-defined commands, custom commands, scripts or batch files.

In addition to the ability to define disk monitoring commands using the DiskBoss GUI application, DiskBoss allows one to specify disk monitoring commands using an XML-Based format. The XML format provides support for all the disk monitoring features and capabilities available in the DiskBoss main GUI application. Disk monitoring commands defined in the XML format may be imported into the DiskBoss product configuration as user-defined commands or executed on-the-fly using the DiskBoss command line tool.

#### **Format:**

<**monitor** name='Command Name'>

![](_page_41_Picture_249.jpeg)

</**actions**>

#### </**monitor**>

**Mandatory Parameters:**

![](_page_41_Picture_250.jpeg)

## **Command Inputs**

The inputs list should specify all the directories that should be monitored. Each directory in the input list should include a full path name.

## **Special Input Modes**

In addition to the ability to process explicitly specified inputs, the DiskBoss GUI application provides two special input modes allowing one to process external parameters or the current directory instead of the inputs list.

User-defined commands with the inputs mode set to the external-parameters mode are accepting drag-and-drop operations into the command item in the commands tool pane. In order to set a user-defined command to the external-parameters mode, specify <**inputs**>USER-PARAMS</**inputs**> instead of the regular input list.

User-defined commands with the input mode set to the current-directory mode are processing the file navigator's current directory. In order to set a user-defined command to the currentdirectory inputs mode, specify <**inputs**>CURRENT-DIR</**inputs**> instead of the input list.

## **Miscellaneous Parameters** (Optional)

![](_page_42_Picture_228.jpeg)

## **File Matching Rules** (Optional)

DiskBoss provides the user with the ability to limit the disk monitoring process to files matching user-defined criteria. An optional list of file matching rules may specify one or more rules that should be used during the disk monitoring process. All the specified file matching rules will be evaluated in the same order as they are specified in the user-defined command. DiskBoss supports a large number of various types of rules capable of matching files by the file extension, name, path, size, time, content, etc. For detailed information about all the supported types of file matching rules refer to the section 1 in this document.

## **Actions** (Optional)

One of the most powerful capabilities of the DiskBoss' real-time disk monitor is the ability to perform user-defined actions each time the disk monitor reaches a user-specified number of changes. Specify one or more actions and set the '**changes**' attribute to the required number of changes. Each specified action may save a change report, execute a user-defined command and/or execute a custom command.

The '**report**' element instructs DiskBoss to automatically save changes to a report file. The '**type**' attribute may be set to '**HTML**', '**TEXT**', '**XML**', '**PDF**' or '**CSV**'. An optional '**title**' element may be used to set a custom report title. If the '**save-to**' element is not specified, DiskBoss will automatically generate a file name and save the report into the user's home directory. If the specified '**save-to**' value represents an existing directory, DiskBoss will automatically generate a file name and save report into the specified directory. In all other cases, DiskBoss will save the report using the '**save-to**' value as an absolute file name.

Use the '**user-command**' element to specify the name of a user-defined command that should be executed each time the monitoring command reaches the specified number of changes. Use the '**custom-command**' element to specify the name of an executable or a batch file that should be executed. The '**email**' element allows one to specify an E-Mail address to send notifications to when the monitoring operation will reach the specified number of changes.